## **Troubleshooting How to fix the "Could not record the microphone sound" issue on some computers?**

If there are more than one microphone device, you may disable your microphone which you do not use by following the below steps.

1. Right-Click the Speaker icon, then click the "Recording devices" menu as below image shows.

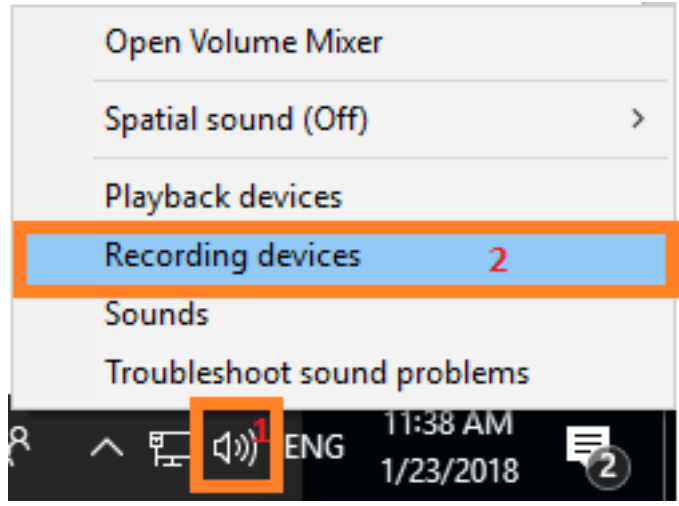

2. Right-click on Microphone which you do not want to use and select Disable. You may enable it back by selecting Enable option after right-clicking on it.

## **Troubleshooting**

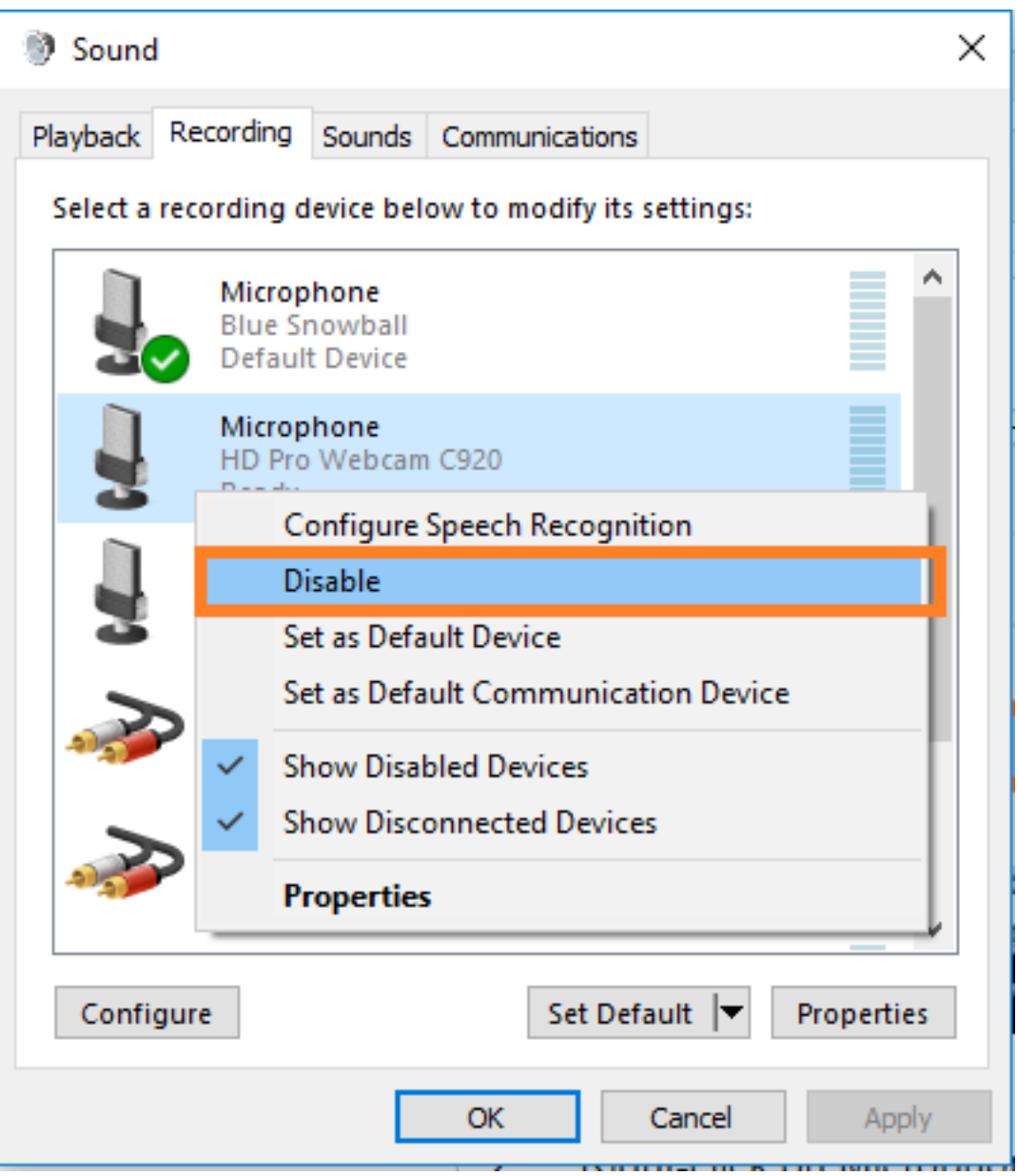

3, Then restart Skype to record new call to avoid the issue happen again.

Unique solution ID: #1101 Author: Eva Last update: 2018-01-25 08:15